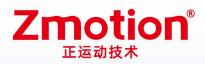

做最好用的运动控制 DO THE BEST TO USE MOTION CONTROL

# Pulse + EtherCAT Motion Controller

# ZMC004WEA-V2

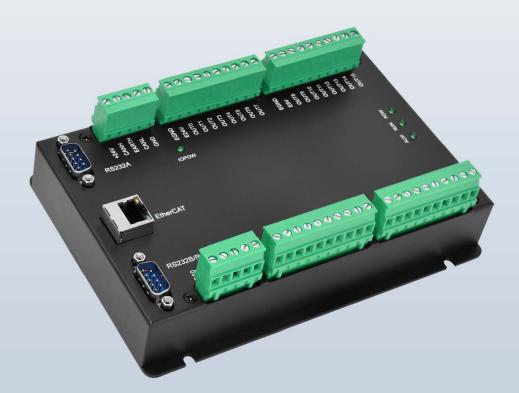

This manual is for ZMC004WEA-V2, ZMC003WEA-V2, ZMC004BEA-V2, ZMC003BEA-V2.

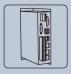

Vision Motion Controller

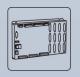

Motion Controller

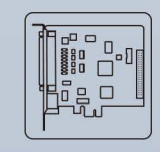

Motion Control Card

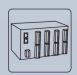

Expansion Module

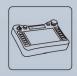

HMI

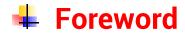

# **Zmotion**<sup>®</sup>

The motion controller provides rich interface, and it has excellent motion control performance, which can meet the expansion requirements of various projects.

This manual is copyrighted by Shenzhen Technology Co., Ltd., without the written permission of the Zmotion Technology, no person shall reproduce, translate and copy any content in this manual. The above-mentioned actions will constitute an infringement of the copyright of the company's manual, and Zmotion will investigate legal responsibility according to law.

For details about the ZMC controller software and the introduction and routine of each command, please refer to the ZBASIC software manual.

Information contained in this manual is only for reference. Due to improvements in design and functions and other aspects, Zmotion Technology reserves the final interpretation! Subject to change without notice!

Pay attention to safety when debugging the machine!

Please be sure to design an effective safety protection device in the machine, and add an error handling program in the software, otherwise Zmotion has no obligation or responsibility for the loss caused.

In order to ensure the safe, normal and effective use of the product, please be sure to read this product manual carefully before installing and using the product.

# 🖶 Safety Statement

- This chapter describes the safety precautions required for the correct use of this product. Before using this product, please read the instructions for use and correctly understand the relevant information on safety precautions.
- This product should be used in an environment that meets the design specifications, otherwise it may cause equipment damage or personal injury, and malfunctions or component damage caused by failure to comply with relevant regulations are not within the scope of product quality assurance.
- Zmotion will not take any legal responsibility for personal safety accidents and property losses caused by failure to comply with the contents of this manual or illegal operation of products.

# Safety Level Definition

According to the level, it can be divided into " Danger " and " Caution ". Failure to operate as required may result in moderate injury, minor injury or equipment damage.

Please keep this guide in a safe place for reading when needed, and be sure to hand this manual to the end user.

|               |   | Install                                                                                |
|---------------|---|----------------------------------------------------------------------------------------|
|               | ٠ | When the controller is disassembled, all external power supplies used by the           |
|               |   | system should be disconnected before operation, otherwise it may cause                 |
|               |   | misoperation or damage to the equipment.                                               |
| $\overline{}$ | ٠ | It is forbidden to use in the following places: places with dust, oil fume, conductive |
| Danger        |   | dust, corrosive gas and flammable gas; places exposed to high temperature,             |
|               |   | condensation, wind and rain; places with vibration and shock. Electric shock, fire     |
|               |   | and misuse can cause product damage and deterioration.                                 |
| _             | ٠ | Avoid metal shavings and wire ends falling into the hardware circuit board during      |
|               |   | installation.                                                                          |
|               | ٠ | After installation, ensure that there are no foreign objects on the hardware circuit   |
| Notice        |   | board.                                                                                 |
|               | • | When installing, make it tightly and firmly with the mounting frame.                   |

|               | • Improper installation of the controller may result in misoperation, failure and fire.                                      |  |  |  |  |
|---------------|----------------------------------------------------------------------------------------------------|--|--|--|--|
| Wiring        |                                                                                                    |  |  |  |  |
|               | igstarrow The specifications and installation methods of the external wiring of the                                          |  |  |  |  |
|               | equipment shall comply with the requirements of local power distribution regulations.                                        |  |  |  |  |
|               | <ul> <li>When wiring, all external power supplies used by the system should be<br/>disconnected before operation.</li> </ul> |  |  |  |  |
| Danger        | When powering on and running after the wiring work is completed, the terminals attached to the product must be installed.    |  |  |  |  |
|               | <ul> <li>Cable terminals should be well insulated to ensure that the insulation distance</li> </ul>                          |  |  |  |  |
|               | between cables will not be reduced after the cables are installed on the terminal                                            |  |  |  |  |
|               | block.                                                                                                    |  |  |  |  |
|               | • Avoid metal shavings and wire ends falling into the hardware circuit board during                                          |  |  |  |  |
|               | installation.                                                                                                    |  |  |  |  |
|               | • The cable connection should be carried out correctly on the basis of confirming                                            |  |  |  |  |
|               | the type of the connected interface.                                                                                         |  |  |  |  |
|               | • It should be confirmed that the cables pressed into the terminals are in good                                              |  |  |  |  |
| $\overline{}$ | contact.                                                                                                    |  |  |  |  |
| Notice        | • Do not bundle the control wires and communication cables with the main circuit                                             |  |  |  |  |
|               | or power supply wires, etc., and the distance between the wires should be more                                               |  |  |  |  |
|               | than 100 mm, otherwise noise may cause malfunction.                                                                          |  |  |  |  |
|               | • If the controller is not installed properly, it may cause electric shock or equipment                                      |  |  |  |  |
|               | failure or malfunction.                                                                                                    |  |  |  |  |

# Content

| Chapter I | Produc    | tion Information                                              | 3   |
|-----------|-----------|---------------------------------------------------------------|-----|
| 1.1.      | Produ     | ct Information                                                | 3   |
| 1.2.      | Funct     | ion Features                                                  | 3   |
| 1.3.      | Syste     | m Frame                                                       | 5   |
| 1.4.      | Hardv     | vare Installment                                              | 6   |
| Chapter I | l Produc  | t Specification                                               | 8   |
| 2.1.      | Basic     | Specification                                                 | 8   |
| 2.2.      | Order     | Information                                                   | 8   |
| 2.3.      | Interfa   | ace Definition                                                | 9   |
| 2.4.      | Work      | Environment                                                   | 11  |
| Chapter I | II Wiring | , Communication Configuration                                 | 12  |
| 3.1.      | Powe      | r Input, CAN Communication Interface                          | 12  |
| ;         | 3.1.1.    | Power Specification                                           | 13  |
| ;         | 3.1.2.    | CAN Communication Specification & Wiring                      | 13  |
| ;         | 3.1.3.    | Basic Usage Method                                            | 15  |
| 3.2.      | RS232     | 2A Serial Port                                                | 16  |
| ;         | 3.2.1.    | RS232 Specification & Wiring                                  | 16  |
| :         | 3.2.2.    | Basic Usage Method                                            | 18  |
| 3.3.      | RS232     | 2B/RS485 Serial Port                                          | .19 |
| ;         | 3.3.1.    | RS232B/RS485 Serial Port Communication Specification & Wiring | 20  |
| :         | 3.3.2.    | Basic Usage Method                                            | 21  |
| 3.4.      | IN Dig    | ital Input & Latch Port & Single-ended Encoder                | 22  |
| :         | 3.4.1.    | Digital Input Specification & Wiring                          | 23  |
| :         | 3.4.2.    | Basic Usage Method                                            | 25  |
| 3.5.      | OUT E     | Digital Output, Single-ended Pulse                            | 25  |
| ;         | 3.5.1.    | Digital Output Specification & Wiring                         | 26  |
| :         | 3.5.2.    | Basic Usage Method                                            | 28  |
| 3.6.      | AD/D      | A Analog Input/Output                                         | 29  |
| ;         | 3.6.1.    | Analog Input / Output Specification & Wiring                  | 29  |
| ;         | 3.6.2.    | Basic Usage Method                                            | 30  |
| 3.7.      | Ether(    | CAT Bus Interface / Ethernet                                  | 31  |

| Chapter | · IV Expar            | nsion Module                            | 35 |
|---------|-----------------------|-----------------------------------------|----|
| 4.1     | . CAN E               | Bus Expansion                           | 35 |
|         | 4.1.1.                | CAN Bus Expansion Wiring                | 35 |
|         | 4.1.2.                | CAN Bus Expansion Resource Mapping      | 37 |
| 4.2     | . Ether               | CAT Bus Expansion                       | 41 |
|         | 4.2.1.                | EtherCAT Bus Expansion Wiring           | 41 |
|         | 4.2.2.                | EtherCAT Bus Expansion Resource Mapping | 43 |
| Chapter | V Progra              | am & Applications                       | 45 |
| 5.1     | . ZDeve               | elop Software Usage                     | 45 |
| 5.2     | . PC Up               | pper-Computer Program Application       | 50 |
| Chapter | <sup>.</sup> VI Run a | nd Maintain                             | 53 |
| 6.1     | . Regul               | lar Inspection and Maintenance          | 53 |
| 6.2     | . Comr                | non Problems                            | 54 |

# **Chapter I Production Information**

### 1.1. Product Information

ZMC004WEA-V2 economical multi-axis motion controller is a stand-alone motion controller that is compatible with EtherCAT bus and pulse type. The controller itself supports 4 axes, but 6 axes can be expanded to achieve some simple trajectory control requirements, such as, linear interpolation, circular interpolation, helical interpolation, etc.

ZMC004WEA-V2 economical multi-axis motion controllers can be applied in pulse applications within 6 axes, electronic semiconductor equipment (testing equipment, assembly equipment, locking equipment, soldering machine), dispensing equipment, assembly line, etc.

### 1.2. Function Features

- 6 axes motion control at most.
- Pulse output mode: pulse / directional or dual pulses.
- The fastest refresh cycle of EtherCAT bus communication is 500us.
- Support encoder position measurement, which can be configured as handwheel input mode.
- Maximum pulse output frequency of each axis is 500KHz.
- IO can be expanded through CAN and EtherCAT, and 512 isolated inputs and 512 isolated outputs can be extended at most.
- Axis position limit signal / origin signal port can be configured as any input at will.
- The maximum output current of general digital outputs can reach 300mA, which can directly drive some kinds of solenoid valves.

- Interfaces: EtherCAT, RS232, RS485.
- Support up to 6 axes linear interpolation, arbitrary circular interpolation, helical interpolation, and spline interpolation.
- Support electronic cam, electronic gear, position latch, synchronous follow, virtual axis, and other functions.
- Support Basic multi-file and multi-task programming.
- A variety of program encryption methods to protect the intellectual property rights of customers.
- Support power failure detection and power failure storage.

# 1.3. System Frame

--Connect EtherCAT to bus drive--

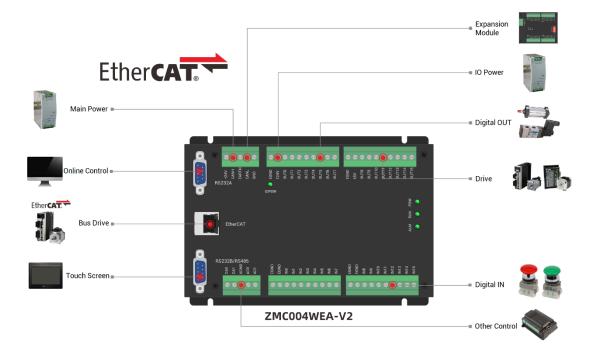

--Connect EtherCAT (as EtherNET) to bus drive--

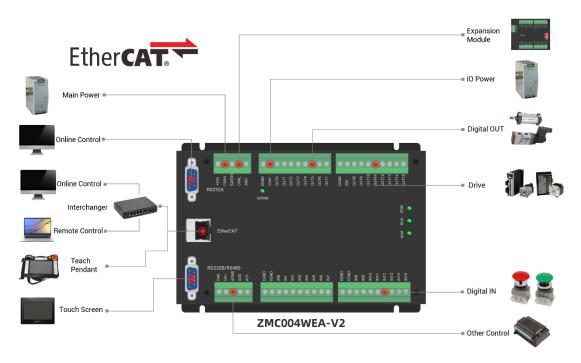

# 1.4. Hardware Installment

The ZMC004WEA-V2 motion controller is installed horizontally with screws, and each controller should be fastened with 4 screws.

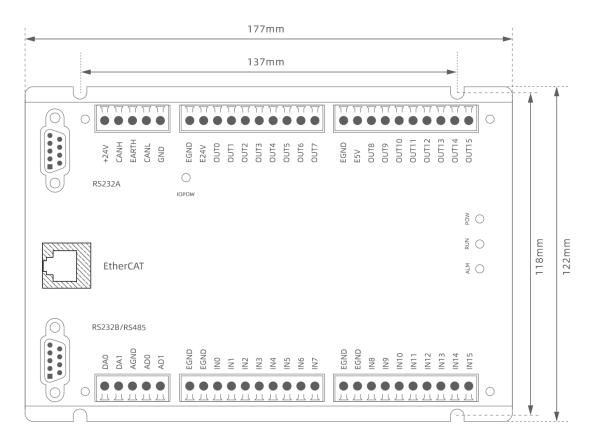

#### $\rightarrow$ Unit: mm

#### $\rightarrow$ Mounting Hole Diameter 4.5mm

| • Considering the convenient operation and maintenance of the     |  |  |  |  |
|-------------------------------------------------------------------|--|--|--|--|
| controller, please do not install the controller in the following |  |  |  |  |
| places:                                                           |  |  |  |  |
| a) places where the surrounding ambient temperature exceeds       |  |  |  |  |
| the range of -10°C- 55°C                                          |  |  |  |  |
| b) places where the ambient humidity exceeds the range of 10%-    |  |  |  |  |
| 95% (non-condensing)                                              |  |  |  |  |
| c) places with corrosive gases and flammable gases                |  |  |  |  |
| d) places with many conductive powders such as dust and iron      |  |  |  |  |
| powder, oil mist, salt, and organic solvents                      |  |  |  |  |

# Chapter II Product Specification

# 2.1. Basic Specification

| Item                       | Description                                          |                |
|----------------------------|------------------------------------------------------|----------------|
| Model                      | ZMC004WEA-V2                                         | ZMC004BEA-V2   |
| Basic Axes                 | 4                                                    | 4              |
| Max Extended Axes          | 6                                                    | 6              |
| Array space                | 16000                                                | 2400           |
| Flash space                | 8MByte                                               | 2MByte         |
| Type of Basic Axes         | EtherCAT/local pulse axes                            | e/encoder axes |
| Digital IO                 | There are 16 inputs and 16 outputs.                  |                |
| Max Extended IO            | 512 inputs, 512 outputs                              |                |
| AD/DA                      | 2 general ADs and 2 general DAs, 0-10V               |                |
| Max Extended AD/DA         | 128 ADs and 64 DAs                                   |                |
| Motion Buffer of Each Axis | 32                                                   |                |
| Pulse Bit                  | 32                                                   |                |
| Encoder Bit                | 32                                                   |                |
| Speed and Acceleration Bit | 32                                                   |                |
| Highest Pulse Frequency    | 500KHz                                               |                |
| Program space              | 380KBtye                                             |                |
| Power Supply Input         | 24V DC input for main power, 24V input for IO power. |                |
| Communication Interfaces   | RS232, RS485, Ethernet, CAN, EtherCAT                |                |
| Dimensions                 | 177mm*122mm*31mm                                     |                |

# 2.2. Order Information

| Model        | Description                                                          |  |
|--------------|----------------------------------------------------------------------|--|
| ZMC004WEA-V2 | 4 axes, point to point, electronic cam, linear, circular, continuous |  |

|                | interpolation motion.                                                |
|----------------|----------------------------------------------------------------------|
| ZMC003WEA-V2   | 3 axes, point to point, electronic cam, linear, circular, continuous |
| ZIVICUUSWEA-VZ | interpolation motion.                                                |
| ZMC004BEA-V2   | 4 axes, point to point, electronic cam, linear, circular, continuous |
| ZWC004BEA-V2   | interpolation motion.                                                |
|                | 3 axes, point to point, electronic cam, linear, circular, continuous |
| ZMC003BEA-V2   | interpolation motion.                                                |

> Note: The controllers with the suffix W are with more and larger resources (such as array space) than the controllers with the B model. Except for the different axis resources, there is no difference in function.

# 2.3. Interface Definition

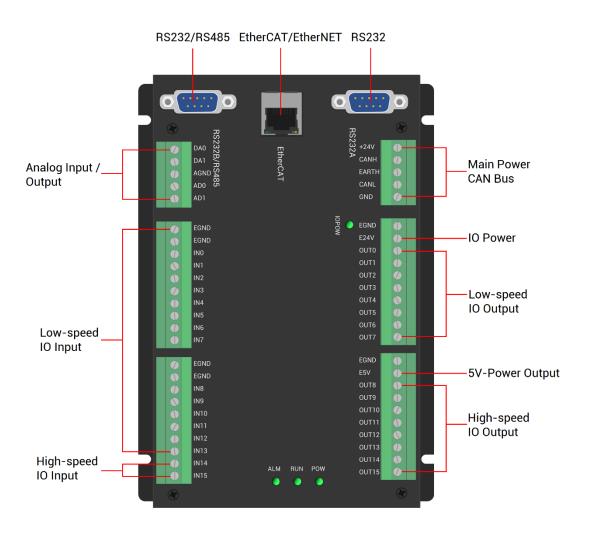

#### → Interface Description

| Mark     | Interface                                 | Number | Description                                                                                                    |  |
|----------|-------------------------------------------|--------|----------------------------------------------------------------------------------------------------|--|
| POW      | The led that indicates the                | 1      | Power state: it lights when power is conducted.                                                                                                    |  |
| RUN      | current state.                            | 1      | Run state: it lights when runs normally                                                                                                    |  |
| ALM      |                                           | 1      | Error state: it lights when runs incorrectly                                                                                                    |  |
| RS232A   | RS232A serial port (port0)                | 1      | Use MODBUS_RTU protocol                                                                                                    |  |
| RS232B   | RS232B serial port (port1)                | 1      | Use MODBUS_RTU protocol                                                                                                    |  |
| RS485    | RS485 serial port (port2)                 | 1      | Use MODBUS_RTU protocol                                                                                                    |  |
| EtherCAT | EtherCAT bus interface /<br>Ethernet      | 1      | EtherCAT bus interface, connect to EtherCAT<br>bus drive and EtherCAT bus expansion<br>module<br>Ethernet: use MODBUS_TCP protocol, the<br>number of ethernet can be expanded through<br>the interchanger, and the port channel<br>numbers can be checked by "?port", the<br>default IP address is 192.168.0.11 |  |
| UDISK    | U disk interface                          | 1      | Insert U disk equipment                                                                                                    |  |
| +24V     | Main power supply                         | 1      | 24V DC power, it supplies the power for controller.                                                                                                    |  |
| E24V     | IO power                                  | 1      | 24V DC power, it supplies the power for controller IO.                                                                                                    |  |
| E5V      | E5V power                                 | 1      | For single-ended axis common anode wiring.                                                                                                    |  |
| CAN      | CAN bus interface                         | 1      | Connect to CAN expansion modules or controller.                                                                                                    |  |
| IN       | Digital IO input port                     | 16     | NPN type, the power is supplied by internal<br>24V power supply. There are 2 high-speed<br>inputs, and INO-1 have the latch function,<br>IN10-15 have single-ended encoder function.                                                                                                    |  |
| OUT      | Digital IO output port                    | 16     | NPN type, the power is supplied by internal<br>24V power supply. There are 8 high-speed<br>outputs, OUT8-15 have single-ended pulse<br>function.                                                                                                    |  |
| AD       | Analog input                              | 2      | 12-bit resolution, 0-10V.                                                                                                    |  |
| DA       | Analog output 2 12-bit resolution, 0-10V. |        | 12-bit resolution, 0-10V.                                                                                                    |  |

# 2.4. Work Environment

|                      | ltem           | Parameters                                     |  |
|----------------------|----------------|------------------------------------------------|--|
| Work T               | emperature     | <b>-10℃-55℃</b>                                |  |
| Work rela            | ative Humidity | 10%-95% non-condensing                         |  |
| Storage              | Temperature    | -40 $^\circ C \sim$ 80 $^\circ C$ (not frozen) |  |
| Storage Humidity     |                | Below 90%RH (no frost)                         |  |
|                      | Frequency      | 5-150Hz                                        |  |
| vibration            | Displacement   | 3.5mm(directly install)(<9Hz)                  |  |
| VIDIATION            | Acceleration   | 1g(directly install)(>9Hz)                     |  |
|                      | Direction      | 3 axial direction                              |  |
| Shock (collide)      |                | 15g, 11ms, half sinusoid, 3 axial direction    |  |
| Degree of Protection |                | IP20                                           |  |

# Chapter III Wiring, Communication Configuration

### **3.1. Power Input, CAN Communication Interface**

The power supply input adopts a 5Pin (there are all 5 terminals) screw-type pluggable wiring terminal, and the interval (means the gap distance between two ports) should be 5.08mm. And this 5pin terminal is shared by main power and CAN communication.

### → Terminal Definition (Main Power):

| Terminal                                                                            | Name  | Туре                 | Function                    |
|-------------------------------------------------------------------------------------|-------|----------------------|-----------------------------|
|                                                                                     | +24V  | Input                | Main power 24V input        |
| +24V 0<br>CANH                                                                      | CANH  | Input/output         | CAN differential data +     |
| EARTH                                                                               | EARTH | Earthing (Grounding) | Shielded                    |
| CANL S<br>GND Ø                                                                     | CANL  | Input/output         | CAN differential data -     |
|                                                                                     | GND   | Input                | Main power / CAN public end |
| Note: please separately supply power for main power 24V and IO power 24V, it is not |       |                      |                             |
| recommended to use the same power supply, or use one power supply that can provide  |       |                      |                             |

recommended to use the same power supply, or use one power supply that can provide 2 isolated 24V outputs. And please note that main power and IO power correspond to different indication led, when the LED is ON, it can be used normally, when it is off, please check the power wiring.

### → Terminal Definition (IO Power):

| Terminal                                                                            |  | Name | Туре  | Function           |  |
|-------------------------------------------------------------------------------------|--|------|-------|--------------------|--|
| EGND                                                                                |  | EGND | Input | IO Power Ground    |  |
| E24V                                                                                |  | E24V | Input | IO Power 24V input |  |
| Note: please separately supply power for main power 24V and IO power 24V, it is not |  |      |       |                    |  |

recommended to use the same power supply, or use one power supply that can provide 2 isolated 24V outputs. And please note that main power and IO power correspond to different indication led, when the LED is ON, it can be used normally, when it is off, please check the power wiring.

# 3.1.1. Power Specification

### $\rightarrow$ Specification

| Item                    | Main Power    | IO Power      |
|-------------------------|---------------|---------------|
| Voltage                 | DC24V(-5%~5%) | DC24V(-5%~5%) |
| The current to open     | ≤0.5A         | ≤0.3A         |
| The current to work     | ≤0.4A         | ≤0.2A         |
| Anti-reverse connection | YES           | YES           |
| Overcurrent Protection  | YES           | YES           |

# 3.1.2. CAN Communication Specification & Wiring

CAN interface of the controller uses standard CAN communication protocol, there are mainly 3 terminals, CANL, CANH and public end. And it supports connecting to expansion modules and other standard CAN devices.

### $\rightarrow$ Specification

| Item                   | CAN                                         |  |
|------------------------|---------------------------------------------|--|
| Max Communication Rate | 1M(bps)                                     |  |
| Terminal Resistor      | 120Ω                                        |  |
| Topology               | Daisy chain connection structure            |  |
| Nodes can be extended  | Up to 16                                    |  |
| Communication Distance | Longer communication distance, lower        |  |
| Communication Distance | communication rate, max 30m is recommended. |  |

### $\rightarrow$ Wiring Reference

Connect the CANL and CANH of the standard CAN module to the CANL and CANH of the other side correspondingly (CANL to CAHL, CANH to CANH). And public ends of the CAN bus communication both parties are connected together. In CAN bus left and right sides, connect a 120Ω resistor respectively (please see below graphic).

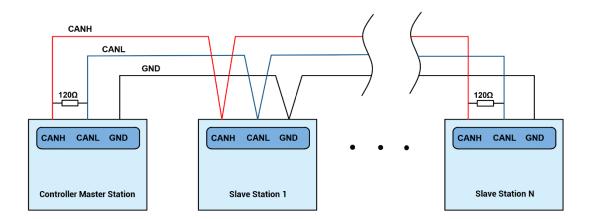

### → Wiring Notes:

- As above, the daisy chain topology is used for wiring, so the star topology cannot be used. When the use environment is ideal and there are few nodes, the branch structure can also be considered.
- Please connect a 120Ω terminal resistor (when there is one to one connection or the number of slave stations is few and the wiring is relatively short, the terminal resistor can't be added) in parallel at the two ends of the CAN bus to match the circuit impedance and ensure communication stability.
- Please be sure to connect the common terminal of each node on the CAN bus to prevent the CAN chip from burning out.
- Please use (STP) twisted-pair shielded wires, especially in harsh environments, make sure the shielding layer is fully grounded.
- While on-site wiring, please make one distance between strong current and weak current wiring, it is recommended to be more than 20cm.

 It should be noted that the equipment grounding (chassis) on the entire line must be good, and the grounding of the chassis should be connected to the standard factory ground pile.

### → Cable Requirements:

Twisted pair shielded wire, and shielded cable grounded.

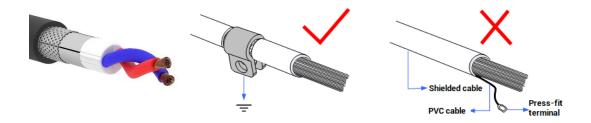

### 3.1.3. Basic Usage Method

- (1) Please follow the above wiring instructions for correct wiring.
- (2) After power on, please use ETHERNET, RS232 or RS485 to connect to ZDevelop.
- (3) Please use the "CANIO\_ADDRESS" command to set the master's "address" and "speed" according to the needs, and use the "CANIO\_ENABLE" command to enable or disable the internal CAN master function, or through "ZDevelop/Controller/State the Controller/Communication Info" to view the CAN status intuitively, and refer to the "ZBasic Programming Manual" for details.

| CAN communication settings:          | 21 |
|--------------------------------------|----|
| CANIO_ADDRESS = 32, CANIO_ENABLE =   | 1  |
| ZCAN Master                          |    |
| CAN baud: 500KBPS                    |    |
| CAN enable: ON                       |    |
| Serial port configuration:           |    |
| Port0: (RS232) is ModbusSlave Mode.  |    |
| Address: 1, variable: 2 delay: 800ms |    |
| Baud: 38400                          |    |
| DataBits:8                           |    |
| StopBits: 1                          |    |
| Parity:0                             |    |
| Port1:(RS232) is ModbusSlave Mode.   |    |
| Address: 1, variable: 2 delay: 800ms |    |
| Baud: 38400                          |    |
| DataBits:8                           |    |
| StopBits: 1                          |    |
| Parity:0                             |    |
| Port2: (RS485) is ModbusSlave Mode.  |    |
| Address: 1, variable: 2 delay: 800ms |    |
| Baud: 38400                          |    |
| DataBits:8                           |    |
| StopBits: 1                          |    |
| Parity:0                             |    |
| Pantylo                              |    |
|                                      |    |

# 3.2. RS232A Serial Port

RS232A is in one standard DB9 male socket and supports MODBUS\_RTU protocol and custom communication.

### $\rightarrow$ Interface Definition:

| Terminal | PIN           | Name     | Туре   | Function                       |        |
|----------|---------------|----------|--------|--------------------------------|--------|
|          | 1, 4, 6, 7, 8 | NC       | Spare  | Reserved                       |        |
|          | 2             | 232A-RXD | Input  | RS232A (port0), receive signal |        |
| 5-0-9    | 3             | 232A-TXD | Output | RS232A (port 0), send signal   |        |
|          |               | GND      |        | Negative pole output of +5V    |        |
|          | 5             |          | GND    | GND                            | Output |
|          |               |          |        | public end                     |        |
|          | 9             | +5V      | Output | +5V power output               |        |

# 3.2.1. RS232 Specification & Wiring

### $\rightarrow$ Specification:

| Item RS232A (port0) |
|---------------------|
|---------------------|

| Maximum Communication Rate (bps)    | 115200                                |  |
|-------------------------------------|---------------------------------------|--|
| Terminal Resistor                   | No                                    |  |
| Topology Structure                  | Connect correspondingly (1 to 1)      |  |
| The number of nodes can be extended | 1                                     |  |
|                                     | The Longer communication distance is, |  |
| Communication Distance              | the lower communication rate is,      |  |
|                                     | maximum 5m is recommended.            |  |

### $\rightarrow$ Wiring Reference:

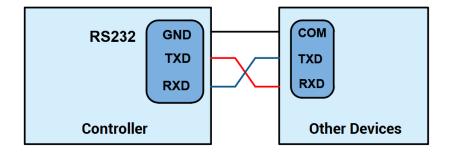

### → Wiring Notes:

- The wiring of RS232A is as above, it needs to cross-wiring for sending and receiving signals, and it is recommended to use a double-female head cross line when connecting to a computer.
- Please connect the public ends of each communication node to prevent the communication chip from burning out.
- Please use STP, especially in bad environments, and make sure the shielding layer is fully grounded.

### $\rightarrow$ Cable Requirements:

Shielded Twisted Pair, and the shielded cable is grounded.

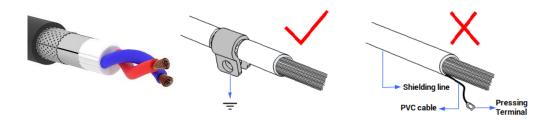

### 3.2.2. Basic Usage Method

- (1) Please follow the above wiring instructions to wiring correctly.
- (2) After powered on, please use any one interface among the three interfaces ETHERNET, RS232 (there are default parameters, then it can be connected directly) and RS485 (there are default parameters, then it can be connected directly, but for hardware, adapter head is needed) to connect to ZDevelop.
- (3) Please use the "ADDRESS" and "SETCOM" commands to set and view the protocol station No. and configured parameters, see "ZBasic Programming Manual" for details.
- (4) According to their respectively instructions, correctly set the relevant parameters of the third-party equipment to match the parameters of each node.
- (5) When all is configured, it can start to do communicating.
- (6) Communication data of RS232 / RS485 can be directly viewed through "ZDevelop / Controller / State the Controller / CommunicationInfo".

CAN communication settings: CANIO\_ADDRESS = 32, CANIO\_ENABLE = 1 ZCAN Master CAN baud: 500KBPS CAN enable: ON Serial port configuration: Port0: (RS232) is ModbusSlave Mode. Address: 1, variable: 2 delay: 800ms Baud: 38400 DataBits:8 StopBits:1 Parity:0 Port1: (RS232) is ModbusSlave Mode. Address: 1, variable: 2 delay: 800ms Baud: 38400 DataBits:8 StopBits:1 Parity:0 Port2: (RS485) is ModbusSlave Mode. Address: 1, variable: 2 delay: 800ms Baud: 38400 DataBits:8 StopBits:1 Parity:0

### 3.3. RS232B/RS485 Serial Port

RS232B and RS485 are in a standard DB9 male socket and support MODBUS\_RTU protocol and custom communication.

### $\rightarrow$ Interface Definition:

| Terminal   | PIN        | Name     | Туре         | Function                    |
|------------|------------|----------|--------------|-----------------------------|
|            | 1, 6, 8, 9 | NC       | Spare        | Reserved                    |
| 5 9<br>1 6 | 2 23       |          | Input        | RS232B (port 1) receive     |
|            |            | 232B-RXD |              | signal                      |
|            | 3          | 232B-TXD | Output       | RS232B (port 1) send signal |
|            | 4          | 485A/+   | Input/output | RS485 (port 2) signal A/+   |
|            | 5          | GND      | Output       | communication public end    |
|            | 9          | 485B/-   | Input/output | RS485 (port 2) signal B/-   |

# 3.3.1. RS232B/RS485 Serial Port Communication Specification & Wiring

### $\rightarrow$ Specification

| Item                   | RS232B (port 1)         | RS485 (port 2)          |  |
|------------------------|-------------------------|-------------------------|--|
| Max Communication Rate | 115200 (bps)            | 115200 (bps)            |  |
| Terminal Resistor      | /                       | /                       |  |
| Topology               | Connect correspondingly | Daisy chain connection  |  |
| гороюду                | (one to one)            | structure               |  |
| Nodes can be extended  | 1                       | Up to 127               |  |
|                        | Longer communication    | Longer communication    |  |
| Communication Distance | distance, lower         | distance, lower         |  |
| Communication Distance | communication rate, max | communication rate, max |  |
|                        | 5m is recommended.      | 30m is recommended.     |  |

### $\rightarrow$ Wiring Reference

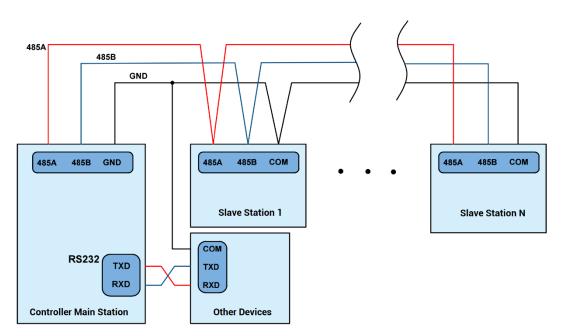

### $\rightarrow$ Wiring Notes:

• The wiring of RS232B (port 1) is as above, the sending and receiving signals need to be cross-connected, and it is recommended to use a double-female cross line when

connecting to a computer.

- As above, the daisy chain topology is used for RS485 (port 2) wiring, so the star topology cannot be used. When the use environment is ideal and there are few nodes, the branch structure can also be considered.
- Please connect a 120Ω terminal resistor in parallel at the two ends of the CAN bus to match the circuit impedance and ensure communication stability when there are many slave stations.
- Please be sure to connect the common terminal of each communication node to prevent the communication chip from burning out.
- Please use twisted-pair shielded cables, especially in harsh environments, and make sure the shielding layer is fully grounded.

### $\rightarrow$ Cable Requirements:

Twisted pair shielded wire, and shielded cable grounded.

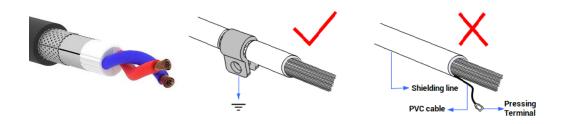

### 3.3.2. Basic Usage Method

- (1) Please follow the above wiring instructions for correct wiring.
- (2) After powered on, please use any one interface among the three interfaces ETHERNET, RS232 (there are default parameters, then it can be connected directly) and RS485 (there are default parameters, then it can be connected directly, but for hardware, adapter head is needed) to connect to ZDevelop.

- (3) Please use the "ADDRESS" and "SETCOM" commands to set and view the protocol station No. and configured parameters, see "ZBasic Programming Manual" for details.
- (4) According to their respectively instructions, correctly set the relevant parameters of the third-party equipment to match the parameters of each node.
- (5) When all is configured, it can start to do communicating.
- (6) Communication data of RS232 / RS485 can be directly viewed through "ZDevelop / Controller / State the Controller / CommunicationInfo".

```
CAN communication settings:
CANIO_ADDRESS = 32, CANIO_ENABLE = 1
ZCAN Master
CAN baud: 500KBPS
CAN enable: ON
Serial port configuration:
Port0: (RS232) is ModbusSlave Mode.
Address: 1, variable: 2 delay: 800ms
Baud:38400
DataBits:8
StopBits: 1
Parity:0
Port1: (RS232) is ModbusSlave Mode.
Address: 1, variable: 2 delay: 800ms
Baud: 38400
DataBits:8
StopBits: 1
Parity:0
Port2: (RS485) is ModbusSlave Mode.
Address: 1, variable: 2 delay: 800ms
Baud:38400
DataBits:8
StopBits: 1
Parity:0
```

### 3.4. IN Digital Input & Latch Port & Single-ended Encoder

The digital input adopts 2 groups of 10Pin (there are 3 groups of 10 terminals) screwtype pluggable terminals, and the gap distance between terminals should be 5.08mm. In addition, the latch function is integrated in digital input signals.

### $\rightarrow$ Terminal Definition

| Terminal | Name | Туре | Function 1    | Function 2 |
|----------|------|------|---------------|------------|
|          | EGND | /    | IO Public end | /          |
|          | EGND | /    |               | /          |

|       |  | EGND         | IN0  |                 | Input 0       | Latch |
|-------|--|--------------|------|-----------------|---------------|-------|
|       |  | EGND         | IN1  |                 | Input 1       | Laten |
|       |  | IN0          | IN2  |                 | Input 2       | /     |
|       |  | IN1<br>IN2   | IN3  | NPN type, low-  | Input 3       | /     |
|       |  | IN2<br>IN3   | IN4  | speed input     | Input 4       | /     |
|       |  | IN4          | IN5  |                 | Input 5       | /     |
|       |  | IN5          | IN6  |                 | Input 6       | /     |
|       |  | IN6<br>IN7   | IN7  |                 | Input 7       | /     |
|       |  |              | EGND | /               |               | /     |
|       |  | EGND         | EGND | /               | IO Public end | /     |
|       |  | EGND<br>IN8  | IN8  |                 | Input 8       | /     |
|       |  | IN8<br>IN9   | IN9  |                 | Input 9       | /     |
|       |  | IN10         | IN10 | NPN type, low-  | Input 10      | EZ1   |
|       |  | IN11         | IN11 | speed input     | Input 11      | EB1   |
|       |  | IN12         | IN12 |                 | Input 12      | EA1   |
|       |  | IN13<br>IN14 | IN13 |                 | Input 13      | EZ0   |
|       |  | IN15         | IN14 | NPN type, high- | Input 14      | EB0   |
|       |  | •            | IN15 | speed input     | Input 15      | EA0   |
| Note: |  |              |      |                 |               |       |

IN10-IN15 support single-ended encoder function, when ATYPE=0, they are ordinary inputs.

# 3.4.1. Digital Input Specification & Wiring

### $\rightarrow \textbf{Specification}$

| Item          | High-Speed Input (IN14-15)                                  | Low-Speed Input (IN0-13) |  |  |
|---------------|-------------------------------------------------------------|--------------------------|--|--|
| Input mode    | NPN leakage type, the input is triggered when there is low- |                          |  |  |
| input mode    | electric level                                              |                          |  |  |
| Frequency     | < 100kHz                                                    | < 5kHz                   |  |  |
| Impedance     | 3.3ΚΩ                                                       | 4.7ΚΩ                    |  |  |
| Voltage level | DC24V                                                       | DC24V                    |  |  |

| The voltage to open                                                              | <15V                             | <14.5V            |  |  |
|----------------------------------------------------------------------------------|----------------------------------|-------------------|--|--|
| The voltage to close                                                             | >15.1V >14.7V                    |                   |  |  |
| Minimal current                                                                  | -2.3mA (negative)                | -1.8mA (negative) |  |  |
| Max current                                                                      | -7.5mA (negative) -6mA (negative |                   |  |  |
| Isolation mode                                                                   | optoelectronic isolation         |                   |  |  |
| Note: the above parameters are standard values when the voltage of controller IO |                                  |                   |  |  |
| power supply (E24V port) is 24V.                                                 |                                  |                   |  |  |

### $\rightarrow$ Wiring Reference

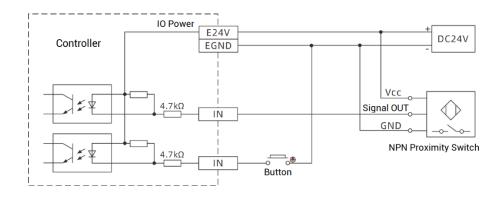

### $\rightarrow$ Encoder Wiring

Here, take IN13-15 as the example, connect IN13-15 to the encoder. When this wiring is done, configure ATYPE(0) as 6, then IN13-15 can be used as encoder 0 input signals. It only supports single-ended wiring, that is, differential wiring is not supported.

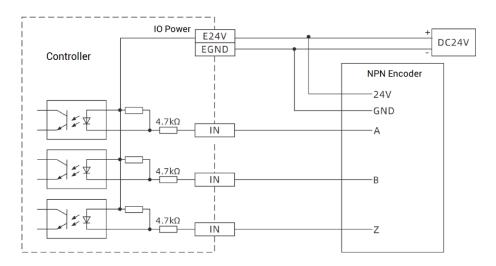

#### $\rightarrow$ Wiring Note:

- The wiring principle of high-speed digital input IN (14-15) and low-speed digital input IN (0-13) is shown in the figure above. The external signal source can be an optocoupler, a key switch or a sensor, etc., all can be connected as long as the requirements on output of electric level can be achieved.
- For the public end, please connect the "EGND" port on the IO power supply to the "COM" terminal of the external input device. If the signal area power supply of the external device and the power supply of the controller are in the same power supply system, this connection also can be omitted.

### 3.4.2. Basic Usage Method

- (1) Please follow the above wiring instructions to wiring correctly.
- (2) After powered on, please select any one interface among the three interfaces ETHERNET, RS232 and RS485 to connect to ZDevelop.
- (3) State values of relative input ports can be read directly through "IN" command, also, it can be read through "ZDevelop/View/In". Please refer to "ZBasic" for details.

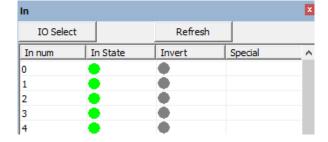

(4) Latch function can be set and triggered through "REGIST" instruction, in software, use REG\_INPUTS to configure. Please refer to "ZBasic" for details.

### 3.5. OUT Digital Output, Single-ended Pulse

The digital output adopts 2 sets of screw-type pluggable terminals with a spacing of 5.08mm, and the single-ended pulse-axis function is integrated in digital output signals.

### $\rightarrow$ Terminal Definition

| Terminal     |  | Name  | Туре   | Function 1            | Function 2                 |                       |      |
|--------------|--|-------|--------|-----------------------|----------------------------|-----------------------|------|
|              |  |       | EGND / |                       | E24V power ground / IO     | /                     |      |
| EGND         |  |       |        | EGND                  | /                          | public end            |      |
| E24V         |  |       |        | E24V                  | /                          | IO power input, E24V  | /    |
| OUTO         |  |       |        | OUT0                  |                            | Output 0              | /    |
| OUT1         |  |       |        | OUT1                  |                            | Output 1              | /    |
| OUT2         |  |       |        | OUT2                  |                            | Output 2              | /    |
| OUT3<br>OUT4 |  |       |        | OUT3                  | NPN Leakage                | Output 3              | /    |
| OUT5         |  |       |        | OUT4                  | type, low-                 | Output 4              | /    |
| OUT6         |  |       |        | OUT5                  | speed output               | Output 5              | /    |
| OUT7         |  |       | OUT6   |                       | Output 6                   | /                     |      |
|              |  | OUT7  |        | Output 7              | /                          |                       |      |
|              |  | EGND  | /      | E5V power ground / IO | /                          |                       |      |
| EGND         |  |       |        | EGIND                 | /                          | public end            |      |
| E5V          |  | Õ     |        | E5V                   | /                          | E5V power ground, max | /    |
| OUT8         |  | 0     |        | EDV                   | /                          | is 300mA              |      |
| OUT9         |  |       |        | OUT8                  |                            | Output 8              | DIR3 |
| OUT10        |  |       |        | OUT9                  |                            | Output 9              | PUL3 |
| OUT11        |  | 0     |        | OUT10                 |                            | Output 10             | DIR2 |
| OUT12        |  |       |        | 0UT11                 | NPN Leakage<br>type, high- | Output 11             | PUL2 |
| OUT13        |  |       |        | OUT12                 | speed output               | Output 12             | DIR1 |
| OUT14        |  | 0     |        | OUT13                 | speed output               | Output 13             | PUL1 |
| OUT15        |  |       |        | OUT14                 |                            | Output 14             | DIR0 |
|              |  | OUT15 |        | Output 15             | PUL0                       |                       |      |
| Note:        |  |       |        |                       |                            |                       |      |

#### Note:

- The E5V power output port is used for single-ended axis common anode wiring.
   It is not recommended for other purposes due to lower power.
- ♦ OUT8-15 have the function of single-ended pulse, when ATYPE=0, they are ordinary outputs.

# 3.5.1. Digital Output Specification & Wiring

### $\rightarrow \textbf{Specification}$

| ltem               | High Speed Out (OUT8-15)                | Low Speed Out (OUT0-7) |  |
|--------------------|-----------------------------------------|------------------------|--|
| Output mode        | NPN leakage type, it is 0V when outputs |                        |  |
| Frequency          | < 400kHz                                | < 8kHz                 |  |
| Voltage level      | DC24V                                   | DC24V                  |  |
| Max output current | +300mA                                  | +300mA                 |  |
| Max leakage        | 25.14                                   | 25μΑ                   |  |
| current when off   | 25μΑ                                    |                        |  |
| Respond time to    | 1µs (resistive load typical value)      | 12µs                   |  |
| conduct            | The (resistive load typical value)      |                        |  |
| Respond time to    | 240                                     | 80µs                   |  |
| close              | 3µs                                     |                        |  |
| Overcurrent        | Support                                 | Support                |  |
| protection         | Support                                 | Support                |  |
| Isolation method   | optoelectronic isolation                |                        |  |
|                    | ·                                       |                        |  |

#### Note:

- The times in the form are typical based on the resistive load, and may change when the load circuit changes.
- Due to the leak-type output, the shutdown of the output will be obviously affected by the external load circuit, and the output frequency should not be set too high in the application.

### $\rightarrow$ Wiring Reference

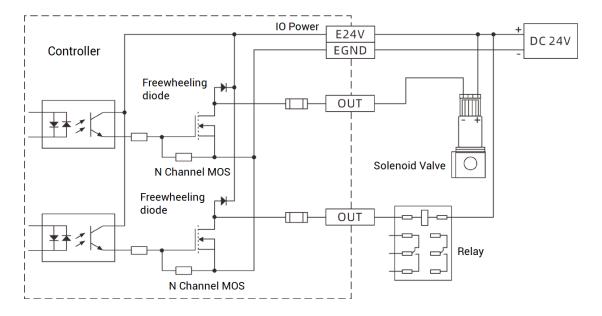

### $\rightarrow$ Pulse Wiring

Here, use OUT14 and OUT15 to connect to driver, it only supports single-ended wiring, differential connection is invalid.

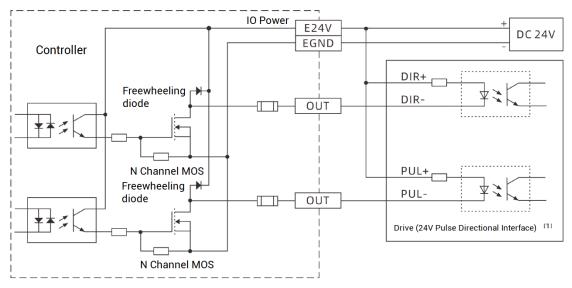

Note [1]: for 5V pulse directional interface, please connect PUL+ and DIR+ to E5V interface.

### $\rightarrow$ Wiring Note:

- The wiring principle of high-speed digital output OUT (8-15) and low-speed digital output OUT (0-7) is shown in the figure above. The external signal receiving end can be an optocoupler or a relay or solenoid valve, all can be connected as long as the input current does not exceed 300mA.
- For the connection of the public end, please connect the "EGND" port on the IO power supply to the negative pole of the DC power supply of the external input device. If the DC power supply of the external device and the controller power supply are in the same power supply system, this connection can also be omitted.
- The E5V port is a 5V power output port, which can be used when some loads need to provide an external 5V power input, the maximum current is 300mA.

### 3.5.2. Basic Usage Method

(1) Please follow the above wiring instructions to wiring correctly.

- (2) After powered on, please use any one interface among the three interfaces ETHERNET, RS232 and RS485 to connect to ZDevelop.
- (3) Open or close output port directly through "OP" command, also, it can be opened or closed through "ZDevelop/View/Op". Please refer to "ZBasic" for details.

| Ор       |      | x |
|----------|------|---|
| IO Selec | :t   |   |
| OpO      | Op16 |   |
| Op1      | Op17 |   |
| Op2      | Op18 |   |
| Op3      | Op19 |   |
| Op4      | Op20 |   |

### 3.6. AD/DA Analog Input/Output

The analog port adopts a set of 5Pin screw-type pluggable terminals with a spacing of 5.08mm.

### $\rightarrow$ Terminal Definition

| Terminal |      | Name | Туре       | Function                        |  |
|----------|------|------|------------|---------------------------------|--|
|          | DA0  | DA0  | Output     | Analog output terminal: AOUT(0) |  |
| Ŏ        | DA1  | DA1  | Output     | Analog output terminal: AOUT(1) |  |
|          | AGND | AGND | Public End | Analog public end               |  |
|          | AD0  | AD0  | loout      | Analog input terminal: AIN(0)   |  |
| AD1      |      | AD1  | Input      | Analog input terminal: AIN(1)   |  |

# 3.6.1. Analog Input / Output Specification & Wiring

### $\rightarrow$ Specification

| ltem       | DA (0-1) | AD (0-1) |
|------------|----------|----------|
| Resolution | 12-bit   | 12-bit   |
| Data range | 0-4095   | 0-4095   |

| Signal range              | 0-10V output          | 0-10V input          |  |
|---------------------------|-----------------------|----------------------|--|
| Data refresh ratio        | 1KHz                  | 1KHz                 |  |
| Voltage input impedance / | >10KΩ (voltage output | 300KΩ (voltage input |  |
| output load               | load)                 | impedance)           |  |

### $\rightarrow$ Wiring Reference

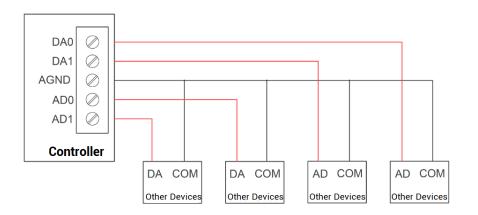

### $\rightarrow$ Wiring Note:

- The analog input/output wiring method is as shown in the figure above, and the external device signal range must match with this signal range.
- Please use STP, especially in bad environments, and make sure the shielding layer is fully grounded.

### $\rightarrow$ Cable Requirements:

Shielded Twisted Pair, and the shielded cable is grounded.

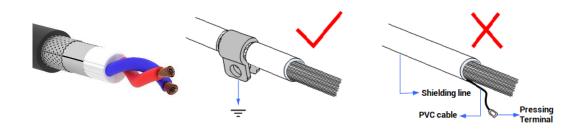

# 3.6.2. Basic Usage Method

(1) Please follow the above wiring instructions to wiring correctly.

- (2) After powered on, please use any one interface among the three interfaces ETHERNET, RS232 and RS485 to connect to ZDevelop.
- (3) Analog input voltage can be read through "AIN" command and corresponding analog voltage can be output through "AOUT" command, also, data of each channel can be checked through "ZDevelop/View/AD/DA". Please refer to "ZBasic" for details.

| AD/DA         |           |     |        |       | ×       |
|---------------|-----------|-----|--------|-------|---------|
| 控制器类型:<br>AD: | ZMC004WEA |     |        |       | 重新读取    |
| 通道号           | 大小        | 刻度值 | 电压或电流值 | 最大刻度值 | 电压或电流范围 |
| 0             | 0%        | 0   | 0.000  | 4095  | 0~10V   |
| 1             | 0%        | 0   | 0.000  | 4095  | 0~10V   |
| DA:           |           |     |        |       |         |
| 通道号           | 大小        | 刻度值 | 电压或电流值 | 最大刻度值 | 电压或电流范围 |
| 0             | 0%        | 0   | 0.000  | 4095  | 0~10V   |
| 1             | 0%        | 0   | 0.000  | 4095  | 0~10V   |

### 3.7. EtherCAT Bus Interface / Ethernet

ZMC004WEA-V2 motion controller has a 100M EtherCAT communication interface, and it supports EtherCAT protocol. In addition, EtherCAT driver or EtherCAT expansion module can be connected. Also, it can be ethernet to communicate with host computer, and supports MODBUS\_TCP protocol and custom communication. The default IP address is 192.168.0.11. The pin definition is as follows:

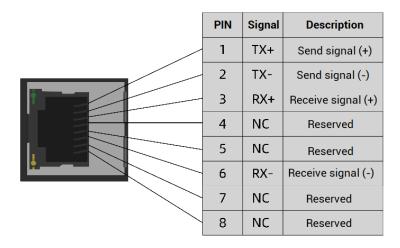

### $\rightarrow$ Specification

| ltem                      | Specification                                    |  |
|---------------------------|--------------------------------------------------|--|
| Communication protocol    | EtherCAT protocol                                |  |
| Valid service             | CoE(PDO, SDO), FoE                               |  |
| Synahranization mathed    | IO adopts input and output synchronization / DC- |  |
| Synchronization method    | distributed clock                                |  |
| Physical level 100BASE-TX |                                                  |  |
| Duplex mode               | Full duplex                                      |  |
| Topology                  | linear topology                                  |  |
| Transfer media            | Cable                                            |  |
| Transfer distance         | It is less than 100M between 2 nodes             |  |
| Process data              | Maximum 1486 bytes of one single frame           |  |
| Synchronization shaking   | .1                                               |  |
| of two slave stations     | <1us                                             |  |
| Refresh                   | For 1000 digital inputs and outputs, about 30us  |  |

### $\rightarrow$ Ethernet Wiring

The Ethernet port of the controller can be connected to a computer, HMI, etc. through an Ethernet cable, and using point to point connection method. The schematic diagram is as follows:

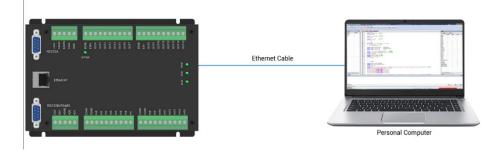

The controller can also be connected to the interchanger through an Ethernet cable, and then use interchanger to connect to other devices, then multi-point connection can be achieved. The schematic diagram is as follows:

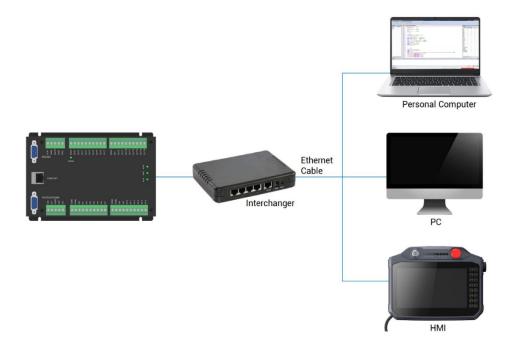

## $\rightarrow$ Communication Cable Requirements

Both ETHERNET communication interface and EtherCAT communication interface adopt standard Ethernet RJ45 interface.

The network cable adopts Category 5e STP, and the crystal head has a metal shell to reduce interference and to prevent information from being eavesdropped. As shown below:

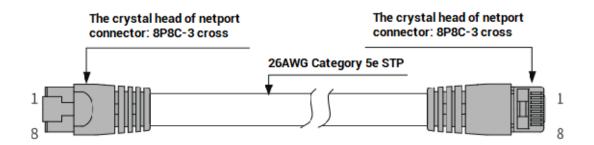

| Item           | Specification                         |
|----------------|---------------------------------------|
| Cable type     | Flexible crossover cable, Category 5e |
| traverse       | twisted pair                          |
| Line pairs     | 4                                     |
| Isolation      | cross skeleton                        |
| Connector      | Crystal head with iron shell          |
| Cable material | PVC                                   |

| Cable length | Less than 100m |
|--------------|----------------|
|--------------|----------------|

#### Use RJ45 network cable connection method:

- When installing, hold the crystal head that is with the cable and insert it into the RJ45 interface until it makes a "click" sound (kada).
- In order to ensure the stability of communication, please fix the cables with cable ties.
- When disassembling, press the tail mechanism of the crystal head, and pull out the connector and the module in a horizontal direction.

Please use tube-type pre-insulated terminals and cables with appropriate wire diameters to connect the user terminals.

# **Chapter IV Expansion Module**

The controller can expand digital IO, analog IO, pulse axis and other resources through CAN bus or EtherCAT bus. That is, it can use together with ZIO series CAN expansion modules, EIO series EtherCAT expansion modules, or ZMIO310 series vertical expansion modules. For details, please refer to corresponding user manual.

## 4.1. CAN Bus Expansion

ZIO series expansion modules or ZMIO310-CAN coupler with sub modules can be used.

In motion controller and ZIO expansion module connection, when the eighth code of the DIP switch of the expansion module is turned to ON, which indicates that a 120 ohm resistor has been connected, but one another 120 ohm resistor should be connected externally. When connecting multiple CAN expansion modules, it only needs to dial ON for the code 8 of the last expansion module, which means please do not dial code-8 of other modules.

## 4.1.1. CAN Bus Expansion Wiring

The ZIO expansion module is powered by the dual power supply. Except the main power supply, an additional IO power supply is required to supply independent power for IO. Both the main power supply and the IO power supply use 24V DC power supply. For ZAIO, it only needs to connect to the main power supply.

To prevent interference, separate the IO power supply from the main power supply.

Please select the expansion module according to the requirements, and select IO mapping or axis mapping according to the resources of the expansion module.

Wiring reference of connection between ZIO expansion module and controller and standard wiring of CAN bus are shown as below:

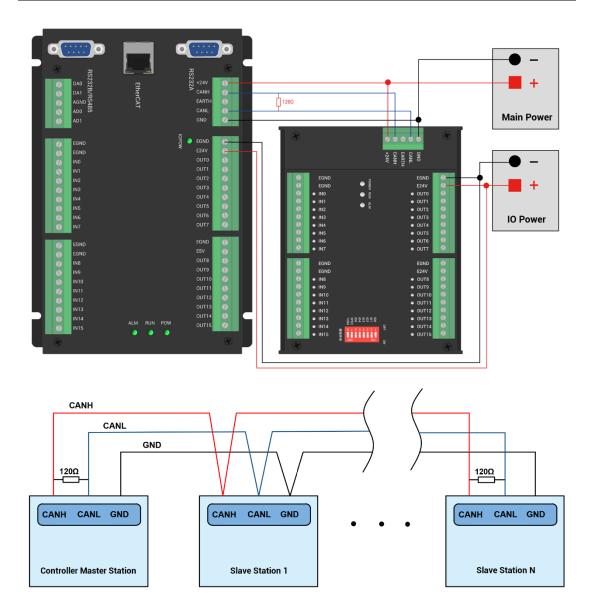

### $\rightarrow$ Wiring Note:

- ZMC004WEA-V2 controller uses the dual power, and ZIO expansion module also uses dual-power. When using, main power supply of expansion module and main power supply of controller can share one power. When they use different power supplies, controller power EGND needs to connect to expansion module power GND, otherwise CAN may be burnt out.
- When connecting multiple ZIO expansion modules on the CAN bus, a 120-ohm resistor needs to be connected in parallel between the CANL and CANH terminals, for the ZIO expansion module that is with 8-digit dialing codes, the terminal resistor can be realized by dialing the code (DIP).

## 4.1.2. CAN Bus Expansion Resource Mapping

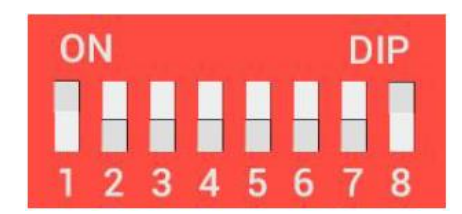

The ZCAN expansion module generally has an 8-bit DIP switch, dial ON to take effect, and the meaning of the DIP is as follows:

1-4: they are used for ZCAN expansion module IO address mapping, the corresponding value is 0-15.

5-6: CAN communication speed, corresponding value is 0-3, four different speeds are optional.

7: reserved.

8: 120 ohm resistor, dial ON means a 120 ohm resistor is connected between CANL and CANH.

The IO numbers of the entire control system cannot be repeated, and existed numbers must be avoided when mapping resources. And the DIP switch must be dialed before power-on, if re-dial after power-on, it is invalid. It needs to be powered on again to take effect.

Dial 1-4 to select the CAN address, and the controller sets the IO number range of the corresponding expansion module according to the CAN DIP address. When each is dialed as OFF, the corresponding value is 0, when it is ON, it corresponds to a value of 1, and the address combination value = dial 4  $\times$  8 + dial code 3  $\times$  4 + dial code 2  $\times$  2+ dial code 1.

Dial code 5-6 to select CAN bus communication speed, speed combination value=dial code 6  $\times$  2 + dial code 5 $\times$ 1, the combined value range is 0-3.

| DIP 5-6<br>combination value | CANIO_ADDRESS high 8-bit value   | CAN communication speed |
|------------------------------|----------------------------------|-------------------------|
| 0                            | 0 (corresponds to decimal 128)   | 500KBPS (default value) |
| 1                            | 1 (corresponds to decimal 256)   | 250KBPS                 |
| 2                            | 2 (corresponding to decimal 512) | 125KBPS                 |
| 3                            | 3 (corresponding to decimal 768) | 1MBPS                   |

The corresponding speeds are as follows:

The controller side sets the CAN communication speed through the CANIO\_ADDRESS command. There are also four speed parameters that can be selected. The

communication speed must be consistent with the communication speed of the expansion module that corresponds to the combination value, then they can communicate with each other.

The factory default communication speed is 500 KBPS on both sides, there is no need to set this, unless you need to change the speed.

The CANIO\_ADDRESS command is a system parameter, and it can set the masterslave end of CAN communication. The default value of the controller is 32, that is, CANIO\_ADDRESS=32 is the master end, and the slave end is set between 0-31.

The CAN communication configuration can be viewed in the "State the Controller" window.

#### $\rightarrow$ IO Mapping:

the CAN expansion module uses bit1-4 of the DIP switch. According to the number of currently included IO points(the largest number in IN and OP must include IO point in the axis interface), use the bit 1-4 to set the ID, so as to determine the number range of IO to be expanded.

If the controller itself contains 28 INs and 16 OPs, then the starting address set by the first extended board should exceed the maximum value of 28. According to below rule, the dial code should be set to the combination value 1 (binary combination value 0001, from right to left, dial code 1-4, at this time dial 1 is set to ON, and the others are set to OFF), the IO number on the expansion board = the expansion board number value + the initial IO number value, among them, the IOs that are vacant from 29-31 Numbers are not used. Subsequent extended boards continue to confirm the dial settings according to the IO points in turn.

| DIP 1-4 combination value | Starting IO number | Ending IO number |
|---------------------------|--------------------|------------------|
| 0                         | 16                 | 31               |
| 1                         | 32                 | 47               |
| 2                         | 48                 | 63               |
| 3                         | 64                 | 79               |
| 4                         | 80                 | 95               |
| 5                         | 96                 | 111              |
| 6                         | 112                | 127              |
| 7                         | 128                | 143              |

The initial digital IO mapping number starts from 16 and increases in multiples of 16. The distribution of digital IO numbers corresponding to different dial IDs is as follows:

| 144 | 159                                    |
|-----|----------------------------------------|
| 160 | 175                                    |
| 176 | 191                                    |
| 192 | 207                                    |
| 208 | 223                                    |
| 224 | 239                                    |
| 240 | 255                                    |
| 256 | 271                                    |
|     | 160<br>176<br>192<br>208<br>224<br>240 |

The initial IO mapping number of the analog AD starts from 8 and increases in multiples of 8. The initial IO mapping number of the analog DA starts from 4 and increases in multiples of 4. The allocation of digital IO numbers corresponding to different dial code IDs is as follows:

| DIP 1-4           | Starting AD | End AD | Starting DA | End DA |
|-------------------|-------------|--------|-------------|--------|
| combination value | number      | number | number      | number |
| 0                 | 8           | 15     | 4           | 7      |
| 1                 | 16          | 23     | 8           | 11     |
| 2                 | 24          | 31     | 12          | 15     |
| 3                 | 32          | 39     | 16          | 19     |
| 4                 | 40          | 47     | 20          | 23     |
| 5                 | 48          | 55     | 24          | 27     |
| 6                 | 56          | 63     | 28          | 31     |
| 7                 | 64          | 71     | 32          | 35     |
| 8                 | 72          | 79     | 36          | 39     |
| 9                 | 80          | 87     | 40          | 43     |
| 10                | 88          | 95     | 44          | 47     |
| 11                | 96          | 103    | 48          | 51     |
| 12                | 104         | 111    | 52          | 55     |
| 13                | 112         | 119    | 56          | 59     |
| 14                | 120         | 127    | 60          | 63     |
| 15                | 128         | 135    | 64          | 67     |

### $\rightarrow$ Axis Mapping:

When the CAN bus expansion mode is used to expand the pulse axis, ZIO16082M can be selected to expand two pulse axes. These two pulse axes need to be mapped and

bound with the axis No., then access.

Extended axes need to perform axis mapping operations, using the AXIS\_ADDRESS command to map, and the mapping rules are as follows:

AXIS\_ADDRESS(axis No.)=(32\*0)+ID

'the local axis interface of the expansion module AXIS 0

AXIS\_ADDRESS(axis No.)=(32\*1)+ID

'the local axis interface of the expansion module AXIS 1

The ID is the combined value of the DIP bit1-4 of the expansion module. After the mapping is completed and the axis parameters such as ATYPE are set, the expansion axis can be used.

#### Example:

ATYPE(6)=0 'set as virtual axis

AXIS\_ADDRESS(6)=1+(32\*0)

'ZCAN expansion module ID 1 axis 0 is mapped to axis 6 ATYPE(6)=8 'ZCAN extended axis type, pulse direction stepping or servo UNITS(6)=100 0 'pulse equivalent 1000 SPEED(6)=100 'speed 100units/s ACCEL(6)=1000 'acceleration 1000units/s^2 MOVE(100) AXIS(6) 'extended axis movement 100units

#### Extended resource viewing:

According to the CAN connection, after the power is turned on, and the wiring resistance dial code is set correctly, the power indication led (POWER) and the running indication led (RUN), the IO power indication led (IO POWER) are on, and the alarm indication led (ALM) is off. At the same time, the "Controller" - "State the controller" - "ZCanNodes" in the ZDevelop software displays the expansion module information and the extended IO number range.

The dial ID and the corresponding resource number when connecting multiple expansion modules are as follows:

| Local | 432-0(ZMC432) | 32 | 30(0-29)  | 18(0-17)  | 0        | 2(0-1)   |  |
|-------|---------------|----|-----------|-----------|----------|----------|--|
| 1     | 48(ZIO 1632)  | 0  | 16(32-47) | 32(32-63) | 0        | 0        |  |
| 3     | 26(ZIO 16082) | 2  | 16(64-79) | 8(64-71)  | 0        | 0        |  |
| 4     | 10(ZAIO0802)  | 0  | 0         | 0         | 8(40-47) | 2(20-21) |  |
|       |               |    |           |           |          |          |  |
|       |               |    |           |           |          |          |  |
|       |               |    |           |           |          |          |  |

ALMRM indicator light is on, please check whether the wiring, resistor and dial

setting are correct, and whether the CANIO\_ADDRESS command of the controller is set as the master end (32), and whether the CAN communication speed is consistent.

## 4.2. EtherCAT Bus Expansion

The EIO expansion modules and ZMIO310-ECAT are expansion modules used by the EtherCAT bus controller. For example, EIO series can expand the resources of digital IO and pulse axis. When the resources of the controller are insufficient, the EtherCAT bus controller can be connected to multiple EIO expansion modules for expansion, you can view the maximum number of IO expansion points and the maximum number of expansion axes of the controller, and in this way, it supports IO remote expansion.

## 4.2.1. EtherCAT Bus Expansion Wiring

After the expansion wiring is completed, each EIO expansion module does not need to develop again. It only needs to manually configure the unique IO address and axis address in the EtherCAT master controller, and it can be accessed after the configuration is completed.

The IO address number is set through the bus command NODE\_IO, and the program on the controller can access the resources on the expansion module only through the IO number. The configuration of the axis address uses the AXIS\_ADDRESS command to map axis number, and when the binding is completed, specify the axis number through the BASE or AXIS command.

When wiring, pay attention that EtherCAT IN is connected to the upper-level module, and EtherCAT OUT is connected to the lower-level module. The IN and OUT ports cannot be mixed.

EIO expansion module wiring reference example:

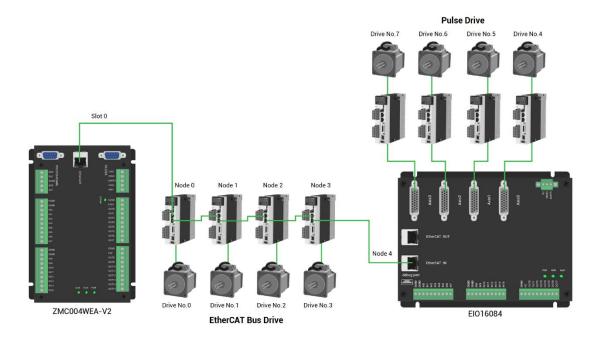

Involved number concepts in above figure are as follows: the bus-related command parameters will use the following numbers:

#### Slot number (slot):

The slot number refers to the number of the bus interface on the controller, and the slot number of the EtherCAT bus is 0.

#### Device number (node):

The device number refers to the number of all devices connected to a slot. It starts from 0 and is automatically numbered according to the connection sequence of the devices on the bus. You can view the total number of devices connected to the bus through the NODE\_COUNT(slot) command.

#### Drive number:

The controller will automatically identify the drive on the slot, and the number starts from 0, and the number is automatically numbered according to the connection sequence of the drive on the bus.

The drive number is different from the device number. Only the drive device number on the slot is assigned, and other devices are ignored. The drive number will be used when mapping the axis number.

## 4.2.2. EtherCAT Bus Expansion Resource Mapping

### $\rightarrow$ IO Mapping:

The program on the controller can access the resources on the expansion module only through the IO number. The IO number of the EtherCAT bus expansion module is set through the bus command NODE\_IO, and the input and output are configured at the same time.

When IO mapping, first check the maximum IO number of the controller itself (including the external IO interface and the interface in the pulse axis), and then use the command to set.

If the extended IO coincides with the IO number of the controller itself, the two will work at the same time, so the mapped number of the IO mapping must not be repeated in the entire control system.

#### IO mapping syntax:

NODE\_ IO( slot, node ) = iobase

slot: slot number, 0-default

node: device number, starting from 0

iobase : mapping the IO start number, the setting result will only be a multiple of 8 **Example:** 

NODE\_IO(0,0)=32 'set the IO start number of slot 0 interface device 0 to 32 If device 0 is EIO16084, after configuration according to the above syntax, the IO numbers corresponding to input IN0-15 are 32-47 in turn, the general input port numbers in the axis interface are 48-55, and the drive alarm inputs of axes AXIS 0-3 are 48-51 respectively. The IO numbers corresponding to the output OUT0-7 are 32-39 in sequence, the general output port numbers in the axis interface are 40-47, and the drive enable outputs of the axes AXIS 0-3 are 40-43 respectively.

| 0   | 41bh | 1918h | 0 | 4 | 24(32-55) | 16(32-47) | 0 |
|-----|------|-------|---|---|-----------|-----------|---|
|     |      |       |   |   |           |           |   |
|     |      |       |   |   |           |           |   |
|     |      |       |   |   |           |           |   |
|     |      |       |   |   |           |           |   |
| < . |      |       |   |   |           |           | > |

## $\rightarrow$ AXIS Mapping:

Before using the axis of the expansion module, you need to use the AXIS\_ADDRESS

command to map the axis number, and the axis mapping also needs to pay attention to the axis number of the entire system cannot be repeated. The mapping syntax of the EIO series extended axis is the same as that of the bus driver.

Axis mapping syntax:

AXIS\_ADDRESS( axis number )=(slot number << 16)+driver number+1

Example:

AXIS\_ADDRESS(0)=(0<<16)+0+1

'the first drive on the EtherCAT bus, drive number 0, bound as axis 0 AXIS\_ADDRESS(1)=(0<<16)+1+1

'the second drive on the EtherCAT bus, drive number 1, bound as axis 1 If the first node is EIO16084, and EIO16084 is connected to drive, then driver 0 here is the first pulse driver connected to EIO16084, otherwise it is the EtherCAT driver.

# Chapter V Program & Applications

## 5.1. ZDevelop Software Usage

ZDevelop is a PC-side program development, debugging and diagnostic software for the ZMoiton series motion controllers of Zmotion Technology. Through it, users can easily edit and configure the controller program, quickly develop applications, diagnose system operating parameters in real time, and watch the motion controller. The running program is debugged in real time and supports Chinese and English bilingual environments.

Basic, PLC and HMI can run multi-tasks, and ZBasic can run multi-tasks, and can be mixed with ZPLC and ZHMI.

| Step | Operations                                                                                                    | Display Interface                                                                                                    |  |  |
|------|----------------------------------------------------------------------------------------------------|----------------------------------------------------------------------------------------------------|--|--|
| 1    | Open ZDevelop,<br>click "File" –<br>"New Project",<br>Save as window<br>will pop up, then<br>enter file name,<br>save the project<br>file with suffix<br>"zpj.". | ▼ ZDevelop V3.10.10          File       Controller       Edit       View       Project       Debug       Window       Help         New File       Ctrl+N       Open File       Ctrl+O       Image: Controller       Image: Controller       Image: Controler       Image: Controller |  |  |
|      |                                                                                                    | Exit         ● Frito       Save as         ● ● ● ● ● ● ● ● ● ● ● ● ● ● ● ● ● ● ●                                                                                                    |  |  |

| 2 | Click "File" –                                                                    | ZDevelop V3.10.10 - C:\Users\Administrator\Desktop\Example.zpj                                                                                                    |
|---|-----------------------------------------------------------------------------------|----------------------------------------------------------------------------------------------------|
|   | "New File",<br>select file type<br>to build, here<br>select Basic,<br>click "OK". | File         Controller         Edit         View         Project         Debug         Window         Help           New File         Ctrl+N         Ctrl+N |
|   |                                                                                   | Open File     Ctrl+O       Save All     Image: Ctrl+O                                                                                                    |
|   |                                                                                   | New Project       Lo Li         Open Project       Close Project         Close Project       Print Setup         1 C:\Users\\Example.zpj       2 C:\Users\\Ø表例程.zpj         3 C:\Users\\test.zpj       4 C:\Users\\single_move.zpj                                                                                                    |
|   |                                                                                   | Exit                                                                                                    |
|   |                                                                                   | NewFile ×                                                                                                    |
|   |                                                                                   | New File Type:     Filename:       Basic     Basic       Plc     Image: Concel       Umber State     OK       Cancel                                                                                                    |
| 3 | Double click                                                                      | FileView 📮 🔀                                                                                                    |
|   | "AutoRun",                                                                        | FileName AutoRun                                                                                                    |
|   | enter task<br>number 0.                                                           | Basic1.bas       0       Plc1.plc                                                                                                    |

|   | T                 |                                                              |
|---|-------------------|--------------------------------------------------------------|
| 4 | Edit the          | Single_move - ZDevelop V3.10.10 - C:\Users\Ad                |
|   | program in        | File Controller Edit View Project Debug V<br>New File Ctrl+N |
|   | program editing   | Open File Ctrl+O                                             |
|   |                   | Close File                                                   |
|   | window, click     | Close All                                                    |
|   | "save", new       | Save Ctrl+S                                                  |
|   | built basic file  | Save As                                                      |
|   | will be saved     | Make Lib<br>Save All                                         |
|   |                   | New Project                                                  |
|   | under "zpj."      | Open Project                                                 |
|   | project           | Close Project                                                |
|   | automatically.    | Print Ctrl+P                                                 |
|   | "Save all"        | Print Preview                                                |
|   |                   | Print Setup                                                  |
|   | means all files   | 1 C:\Users\\single_move.zpj                                  |
|   | under this        | 2 C:\Users\\Example.zpj                                      |
|   | project will be   | 3 C:\Users\\列表例程.zpj<br>4 C:\Users\\test.zpj                 |
|   | saved.            |                                                              |
|   |                   | Exit                                                         |
| 5 | Click "controller | 🗾 Basic1 - ZDevelop V3.10.10 - C:\Users\Administra           |
|   | – connect", if no | File Controller Edit View Project Debug Wi                   |
|   | controller,       | Disconnect Ctrl+Alt+D                                        |
|   | select connect    | Connect to simulator Ctrl+ALt+S                              |
|   |                   | State the controller                                         |
|   | to simulator.     | Label Reset the controller                                   |
|   |                   | Firmware controller                                          |
|   |                   | System Time<br>Modify IP address                             |
|   |                   | Download RAM                                                 |
|   |                   | Download ROM                                                 |
|   |                   | Compare Project                                              |
|   |                   | Lock Controller                                              |
|   |                   | Unlock Controller                                            |
|   | Then, "connect    | Connect to Controller serial port ×                          |
|   | to controller"    |                                                              |
|   | window will pop   | COM 1 V 38400 V No Parity 0 V Connect AutoConnect            |
|   | up, you can       | IP 127.0.0.1 ▼ 500 ▼ Connect IP Scan                         |
|   | select serial     | PCI/Local Disconnect Disconnect                              |
|   | port or net port  | Native IP: 192.168.0.55 V OK Cancel                          |
|   | to connect,       |                                                              |
|   | select matched    |                                                              |
|   |                   |                                                              |
|   | serial port       |                                                              |

| r | 1                 |                                                                          |
|---|-------------------|--------------------------------------------------------------------------|
|   | parameters or     |                                                                          |
|   | net port IP       |                                                                          |
|   | address, then     |                                                                          |
|   | click "connect".  |                                                                          |
| 6 | Click             | Output                                                                   |
|   | "Ram/Rom" –       | Down to Controller Ram Success, 2023-02-27 14:26:12, Elapsed time: 31ms. |
|   | "download RAM     |                                                                          |
|   | / download        | Command: Send Capture Clear Output Find Results                          |
|   | ROM", if it is    |                                                                          |
|   | successful,       | Output                                                                   |
|   | there is print    | Down to Controller Rom Success, 2023-02-27 14:26:48, Elapsed time: 47ms. |
|   | indication, at    |                                                                          |
|   | the same time,    | Command: Send Capture Clear                                              |
|   | program is        | Output Find Results                                                      |
|   | downloaded        |                                                                          |
|   | into controller   |                                                                          |
|   | and runs          |                                                                          |
|   | automatically.    |                                                                          |
|   | RAM: it will not  |                                                                          |
|   | save when         |                                                                          |
|   | power off. ROM:   |                                                                          |
|   | it will save data |                                                                          |
|   | when power off,   |                                                                          |
|   | and when the      |                                                                          |
|   | program is        |                                                                          |
|   | connected to      |                                                                          |
|   | controller again, |                                                                          |
|   | running           |                                                                          |
|   | according to      |                                                                          |
|   | task number.      |                                                                          |

| 7     | Click "Debug" –                       | s\Administrator\Desktop\Example.zpj                                                                                                    |   |
|-------|---------------------------------------|----------------------------------------------------------------------------------------------------|---|
| -     | "Start/Stop                           | Debug Window Help                                                                                                    |   |
|       | -                                     | Compile All                                                                                                    |   |
|       | Debug" to call                        | Start/Stop Debug Ctrl+F5                                                                                                    |   |
|       | "Task" and                            | Go F5                                                                                                    |   |
|       | "Watch"                               | Step Into F11                                                                                                    |   |
|       | window,                               | Step Over F10                                                                                                    |   |
|       | because it was                        | Step Out Shift+F11                                                                                                    |   |
|       | downloaded                            | Run to Cursor Ctrl+F10                                                                                                    |   |
|       | before, here                          | Toggle Breakpoint F9                                                                                                    |   |
|       | select "Attach                        | Kill All Breakpoints                                                                                                    |   |
|       | the current".                         | Edit Breakpoints                                                                                                    |   |
|       |                                       | Troubleshooting                                                                                                    |   |
|       |                                       | Bus state diagnosis                                                                                                    |   |
|       |                                       | Enter Debug X                                                                                                    |   |
|       |                                       |                                                                                                    |   |
|       |                                       | C Down ram again                                                                                                    |   |
|       |                                       | C Down rom again                                                                                                    |   |
|       |                                       | C No download, Reset                                                                                                    |   |
|       |                                       | Attach to current                                                                                                    |   |
|       |                                       | S yitter to carrieng                                                                                                    |   |
|       |                                       | OK Cancel                                                                                                    |   |
|       |                                       |                                                                                                    |   |
| 8     | Click "View" –                        | Scope                                                                                                    |   |
|       | "Scope" to open                       | Config Start Scope Stop 1 Min:0.00 Max:0.00                                                                                                    |   |
|       | oscilloscope.                         | XScale:         1000         YT mode          2         Min:0.00         Max:0.00           Continuous acquisition         Image: Follow         Show cursor         Show cursor         Image: Show cursor         Image: Show cursor <th></th> |   |
|       |                                       | Trigger Import Export                                                                                                    |   |
|       |                                       | show Index Source Offset YScale                                                                                                    |   |
|       |                                       | V         0         _         0         50           V         0         _         0         500         1000                                                                                                    |   |
|       |                                       |                                                                                                    |   |
|       |                                       |                                                                                                    |   |
|       |                                       |                                                                                                    |   |
|       |                                       |                                                                                                    | J |
| Note: |                                       |                                                                                                    |   |
| • ··  | · · · · · · · · · · · · · · · · · · · |                                                                                                    | _ |

- When opening an project, choose to open the zpj file of the project. If only the Bas file is opened, the program cannot be downloaded to the controller.
- When the project is not created, only the Bas file cannot be downloaded to the controller.
- The number 0 in automatic operation represents the task number, and the program

runs with task 0, and the task number has no priority.

• If no task number is set for the files in the entire project, when downloading to the controller, the system prompts the following message WARN: no program set autorun

## 5.2. PC Upper-Computer Program Application

The controller supports development under various operating systems such as windows, linux, Mac, Android, and wince, and provides dll libraries in various environments such as vc, c#, vb.net, and labview, as shown in the figure below. PC software programming refers to "ZMotion PC Function Library Programming Manual".

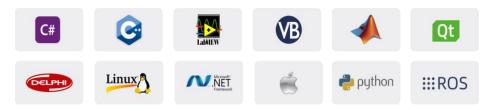

The program developed using the PC software cannot be downloaded to the controller, and it is connected to the controller through the dll dynamic library. The dll library needs to be added to the header file and declared during development.

| Step | Operations       | Display Interface                                                                                                    |  |  |  |  |  |
|------|------------------|----------------------------------------------------------------------------------------------------|--|--|--|--|--|
| 1    | Open VS, click   | 🔀 認始页 - Microsoft Visual Studio                                                                                                    |  |  |  |  |  |
|      | "File" – "New" – | 文件(F)         编辑(E)         视图(V)         调试(D)         团队(M)         工具(T)         体系结构(C)         测试(S)         分析(N)         窗口(W)           新建(N)               Ctrl+Shift+N |  |  |  |  |  |
|      | "Project".       | 打开(O) ・                                                                                                    |  |  |  |  |  |
|      |                  | 区                                                                                                    |  |  |  |  |  |

The c++ project development process in VS is as follows:

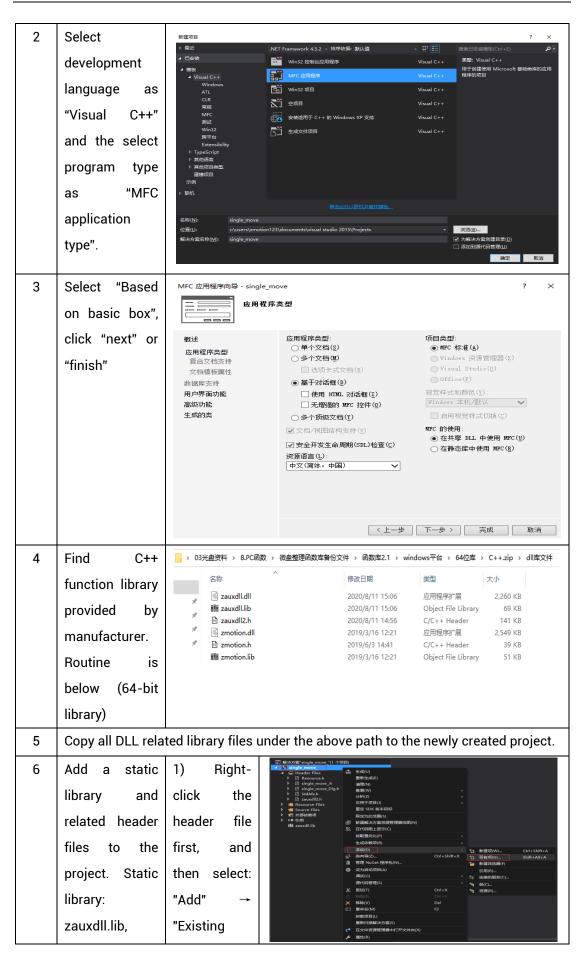

|                | zmotion.lib                                                                                                    | ltem".                                                                                                    |                                                                                                    |                                 |                                    |                     |                    |       |      |
|----------------|----------------------------------------------------------------------------------------------------|----------------------------------------------------------------------------------------------------|----------------------------------------------------------------------------------------------------|---------------------------------|------------------------------------|---------------------|--------------------|-------|------|
| Related header |                                                                                                    |                                                                                                    | № 添加现有项 - Merge                                                                                              |                                 |                                    |                     |                    |       | ×    |
|                | Related fieadel                                                                                                    | 2) Add static                                                                                                    | + + - + 🧧 + 1                                                                                                | 此电脑 > work (D:) > ZMotion > ter | st > MFC > Merge > Merge           | • •                 | ひ 没意"Merg          | r -   | P    |
|                | C1                                                                                                    |                                                                                                    | 组织 • 新建文件夹                                                                                                   |                                 |                                    |                     |                    | # • O | 0    |
|                | files:                                                                                                    | libraries and                                                                                                    | ○ 文档 ★ *                                                                                                    | 合称<br>Merge.vcxproj             | 修改日期<br>2020/11/9 11:00            | 受型<br>VC++ Project  | 大小<br>11 KB        |       | ^    |
|                |                                                                                                    |                                                                                                    | 📙 flash                                                                                                    | Merge.vcxproj.filters           | 2020/11/9 11:00                    | VC++ Project Fil    | 2 KB               |       |      |
|                | zauxdll2.h,                                                                                                    | related                                                                                                    | e test<br>e 会议资料                                                                                             | MergeDlg.cpp                    | 2020/11/9 11:00 2020/11/9 11:00    | CPP 文件<br>H 文件      | 3 KB<br>1 KB       |       |      |
|                | 200,0012.11,                                                                                                    | related                                                                                                    | 0 小程序                                                                                                    | ReadMe.txt                      | 2020/11/9 11:00                    | 文本文相                | 4 KB               |       |      |
|                |                                                                                                    |                                                                                                    | Microsoft Visual                                                                                             | Kesource.h                      | 2020/11/9 11:00<br>2020/11/9 11:00 | H 文件<br>CPP 文件      | 1 KB               |       |      |
|                | zmotion.h                                                                                                    | header files                                                                                                    | Projects                                                                                                    | 🔛 stdafich                      | 2020/11/9 11:00                    | 日文件                 | 2 KB               |       |      |
|                |                                                                                                    |                                                                                                    | △ WPS网盘                                                                                                    | auxdil.dll                      | 2020/11/9 11:00 2020/8/11 15:06    | H 文件<br>应用程序扩展      | 1 KB<br>2,260 KB   |       |      |
|                |                                                                                                    |                                                                                                    | 三 出电路                                                                                                    | iff zauxdiLlib                  | 2020/8/11 15:06                    | Object File Library | 69 KB              |       |      |
|                |                                                                                                    | in sequence                                                                                                    | 🖳 Win10 (C:)                                                                                                 | zauxdll2.h                      | 2020/8/11 14:56<br>2019/3/16 12:21 | H 文件<br>应用程序扩展      | 141 KB<br>2,549 KB |       |      |
|                |                                                                                                    |                                                                                                    | work (D:)                                                                                                    | 🔐 zmotion.h                     | 2019/6/3 14:41                     | H文件                 | 39 KB              |       |      |
|                |                                                                                                    | in the pop-up                                                                                                    |                                                                                                    | / III zmotion.lib               | 2019/3/16 12:21                    | Object File Library |                    |       | ~    |
|                |                                                                                                    | in the pop up                                                                                                    | 文件                                                                                                    | ##(N): zmotion.h                |                                    |                     | ~ 所有文件(*.          |       | ~    |
|                |                                                                                                    | window.                                                                                                    |                                                                                                    |                                 |                                    |                     | (A)G0,B(           | R.H   | •    |
| -              | Declare the                                                                                                    | single_move_Dlg.cpp 🗢 🗙                                                                                                    |                                                                                                    |                                 |                                    |                     |                    |       |      |
| 7              | Declare the<br>relevant header<br>files and define<br>the controller<br>connection<br>handle, so far<br>the project is<br>newly created. | Sisingle_move_<br>#include "<br>#include "<br>#i | stdafx.h"<br>single_move_<br>single_move_<br>zauxdl12.h"<br>BUG<br>w DEBUG_NEW<br>S_FILE<br>r THIS_FILE[<br> | Dlg.h"                          |                                    | ////////            |                    |       | //// |

# **Chapter VI Run and Maintain**

The correct operation and maintenance of the device can not only guarantee and extend the life cycle of the equipment itself, but also take technical management measures according to the pre-specified plan or the corresponding technical conditions to prevent equipment performance degradation or reduce the probability of equipment failure.

## 6.1. Regular Inspection and Maintenance

The working environment has an impact on the device. Therefore, it is usually inspected regularly based on the inspection cycle of 6 months to 1 year. The inspection cycle of the device can be appropriately adjusted according to the surrounding environment to make it work within the specified standard environment.

| Check item   | Check content                                                                                                    | Inspection standards     |
|--------------|----------------------------------------------------------------------------------------------------|--------------------------|
| power supply | Check whether the voltage is rated                                                                                                    | DC24V(-10%~10%)          |
|              | Whether the ambient temperature is<br>within the specified range (when<br>installed in the cabinet, the<br>temperature inside the cabinet is the<br>ambient temperature) | -10°C - 55°C             |
| surroundings | Whether the ambient humidity is<br>within the specified range (when<br>installed in the cabinet, the humidity<br>in the cabinet is the ambient<br>humidity)              | 10% - 95% non-condensing |
|              | Is there direct sunlight                                                                                                    | No                       |
|              | With or without droplets of water, oil, chemicals, etc.                                                                                                    | No                       |
|              | Whether there is dust, salt, iron filings, dirt                                                                                                    | No                       |
|              | Whether there is corrosive gas                                                                                                    | No                       |
|              | Whether there are flammable and explosive gases or articles                                                                                                    | No                       |

|                                   | Whether the device is subjected to vibration or shock                                     | Should be within the range of vibration resistance and impact resistance |  |  |  |
|-----------------------------------|-------------------------------------------------------------------------------------------|--------------------------------------------------------------------------|--|--|--|
|                                   | Is the heat dissipation good                                                              | Keep good ventilation and heat dissipation                               |  |  |  |
|                                   | Whether the basic unit and the expansion unit are installed firmly                        | The mounting screws should<br>be tightened without<br>loosening          |  |  |  |
| Installation and<br>Wiring Status | Whether the connecting cables of the basic unit and the expansion unit are fully inserted | The connection cable cannot be loosened                                  |  |  |  |
|                                   | Are the screws of the external wiring loose                                               | Screws should be tightened without loosening                             |  |  |  |
|                                   | Whether the cable is damaged, aged, cracked                                               | The cable must not have any abnormal appearance                          |  |  |  |

## 6.2. Common Problems

| Problems                     | Suggestions |                                                        |  |  |  |  |
|------------------------------|-------------|--------------------------------------------------------|--|--|--|--|
|                              | 1.          | Check whether the ATYPE of the controller is correct.  |  |  |  |  |
|                              | 2.          | Check whether hardware position limit, software        |  |  |  |  |
|                              |             | position limit, alarm signal work, and whether axis    |  |  |  |  |
|                              |             | states are normal.                                     |  |  |  |  |
|                              | 3.          | Check whether motor is enabled successfully.           |  |  |  |  |
|                              | 4.          | Confirm whether pulse amount UNITS and speed           |  |  |  |  |
| Matar daga pat ratata        |             | values are suitable. If there is the encoder feedback, |  |  |  |  |
| Motor does not rotate.       |             | check whether MPOS changes.                            |  |  |  |  |
|                              | 5.          | Check whether pulse mode and pulse mode of drive       |  |  |  |  |
|                              |             | are matched.                                           |  |  |  |  |
|                              | 6.          | Check whether alarm is produced on motion              |  |  |  |  |
|                              |             | controller station or drive station.                   |  |  |  |  |
|                              | 7.          | Check whether the wiring is correct.                   |  |  |  |  |
|                              | 8.          | Confirm whether controller sends pulses normally.      |  |  |  |  |
| The position limit signal is | 1.          | Check whether the limit sensor is working normally,    |  |  |  |  |

| invalid.                   |    | and whether the "input" view can watch the signal       |
|----------------------------|----|---------------------------------------------------------|
|                            |    | change of the limit sensor.                             |
|                            | 2. | Check whether the mapping of the limit switch is        |
|                            |    | correct.                                                |
|                            | 3. | Check whether the limit sensor is connected to the      |
|                            |    | common terminal of the controller.                      |
|                            | 1. | Check whether IO power is needed.                       |
| No signal comes to the     | 2. | Check the signal electric level is matched with IN,     |
| input.                     |    | check whether public ends are connected.                |
|                            | 3. | Check OUT No. is consistent with the operated one.      |
|                            | 1. | Check whether IO power is needed.                       |
| The output does not work.  | 2. | Check whether the output number matches the ID of       |
|                            |    | the IO board.                                           |
|                            | 1. | Check whether the power of the power supply is          |
|                            |    | sufficient. At this time, it is best to supply power to |
| POWER led is ON, RUN led   |    | the controller alone, and restart the controller after  |
| is OFF.                    |    | adjustment.                                             |
|                            | 2. | Check whether the ALM light flickers regularly          |
|                            |    | (hardware problem).                                     |
| RUN led is ON, ALM led is  | 1. | Program running error, please check ZDevelop error      |
| ON.                        |    | code, and check application program.                    |
|                            | 1. | Check whether the serial port parameters are            |
|                            |    | modified by the running program, you can check all      |
|                            |    | the current serial port configurations                  |
| Fail to connect controller |    | through ?*SETCOM.                                       |
| to PC through serial port. | 2. | Check whether the serial port parameters of the PC      |
|                            |    | match the controller.                                   |
|                            | 3. | Open the device manager and check whether the           |
|                            |    | serial driver of the PC is normal.                      |
|                            | 1. | Check the CAN wiring and power supply circuit,          |
|                            |    | whether the 120 ohm resistor is installed at both       |
| CAN expansion module       |    | ends.                                                   |
| cannot be connected.       | 2. | Check the master-slave configuration,                   |
|                            |    | communication speed configuration, etc.                 |
|                            | 3. | Check the DIP switch to see if there are multiple       |

|                            | r   |                                                        |
|----------------------------|-----|--------------------------------------------------------|
|                            |     | expansion modules with the same ID.                    |
|                            | 4.  | Use twisted-pair cables, ground the shielding layer,   |
|                            |     | and use dual power supplies for severe interference    |
|                            |     | (the main power supply of the expansion module and     |
|                            |     | the IO power supply are separately powered)            |
|                            | 1.  | Check IP address of PC, it needs to be at the same     |
|                            |     | segment with controller IP address.                    |
|                            | 2.  | Check controller IP address, it can be checked and     |
|                            |     | captured after connection through serial port.         |
|                            | 3.  | When net port led is off, please check wiring.         |
|                            | 4.  | Check whether controller power led POWER and           |
|                            |     | running indicator led RUN are ON normally.             |
|                            | 5.  | Check whether the cable is good quality, change one    |
|                            |     | better cable to try again.                             |
| Fail to connect controller | 6.  | Check whether controller IP conflicts with other       |
|                            |     | devices.                                               |
| to PC through net port.    | 7.  | Check whether controller net port channel ETH are all  |
|                            |     | occupied by other devices, disconnect to other         |
|                            |     | devices, then try again.                               |
|                            | 8.  | When there are multiple net cards, don't use other net |
|                            |     | cards, or change one computer to connect again.        |
|                            | 9.  | Check PC firewall setting.                             |
|                            | 10. | Use "Packet Internet Groper" tool (Ping), check        |
|                            |     | whether controller can be Ping, if it can't, please    |
|                            |     | check physical interface or net cable.                 |
|                            | 11. | Check IP address and MAC address through arp-a.        |